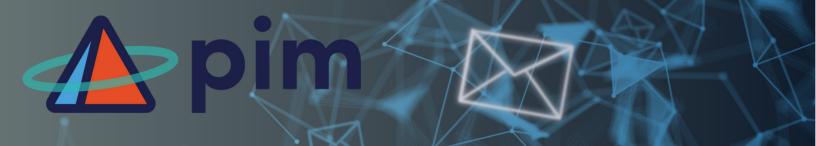

## Sending an encrypted email with SOPHOS

Email encryption keeps your messages safe from unauthorized readers. Only the people you choose can see what you write.

## TO ENCRYPT AN EMAIL:

## **OPTION 01. WHEN USING OUTLOOK:**

When using Outlook, you can click on the **Encrypt Email** button in the ribbon menu. This will automatically encrypt your email before sending it. You may have to hunt for the button, depending upon how you have your add-in ribbon set up.

| Outloo | ok                                                                    | Q, Search                              |                                                                        | <b>₽₽</b> @                         | V - 0                                            |
|--------|-----------------------------------------------------------------------|----------------------------------------|------------------------------------------------------------------------|-------------------------------------|--------------------------------------------------|
| 9      | $\equiv$ Home View Help                                               | Message Insert Format text Draw        | Options no no no no no no no no no no no no no                         | meetings here, deep work/<br>15 min | New Outlook                                      |
| а (    | ୬ ା Ω ⊻ 🛛 🗌                                                           | B I U S 💪                              | · ▲ · 杨 田 田 理 理 モィヨッム: 24 m ···   タッ 0 · & v   8 0 🐽 < 🧠 🕻             |                                     | የ <b>↓</b> ≪ ∽                                   |
| 38     | > Favorites                                                           | Send V From: ejphillips@proactive-info | com ~                                                                  | 1                                   | @,∵ ⊕ Ø                                          |
| ĝ.     | <ul> <li>v ejphillips@proactive-in</li> <li>v i lnbox 2053</li> </ul> | То                                     |                                                                        |                                     | Bo                                               |
|        |                                                                       |                                        |                                                                        |                                     | $\bigcirc$                                       |
| Outlo  | ook                                                                   | Q, Search                              |                                                                        | ¢ ¢ ⊗                               | ✓ - 0                                            |
| -      | ≡ Home View Help                                                      | Message Insert Format text Draw        | Options B no                                                           | meetings here. deep work/<br>0 min  | New Outlook                                      |
| 2      | 🦻 - 🖸 - ᡇ 🛛 Aptos                                                     | 11 B I U G 💪                           | ▲ · 杨 ⊞ 문 팬 팬 푹 · 태 · 44 15 17 aA · X, X · 6/ · Ø · ⊙ · & · 88 · Ø · 8 | ° \$ ↓ ⊗ ~                          |                                                  |
| 18.    | Email will be encrypted D                                             | ismiss                                 |                                                                        |                                     | Add-ins                                          |
| 8      | Send V From:ejpt                                                      | illips@proactive-info.com ~            |                                                                        |                                     | <ul> <li>HubSpot Sales</li> <li>Polls</li> </ul> |
| ~      | To Angela Davis ×                                                     |                                        |                                                                        |                                     | Viva losights                                    |
| a      | Cc                                                                    |                                        | Encrypt Em<br>Encrypt wit                                              | al<br>h Sophos Secure Message       | Encrypt Email     My Templates                   |
| 6      | Add a subject                                                         |                                        |                                                                        |                                     | Insert                                           |

## **OPTION 02. WHEN NOT USING OUTLOOK:**

If you are not using Outlook, or you cannot find the Encrypt Email button, you can type @encrypt in the subject line of your email. This will also encrypt your email before sending it.

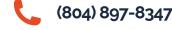

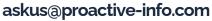

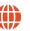